## 2023 Tips for Claiming the QEE Credit as an Individual, using TurboTax

Although we cannot provide official tax advice regarding the credit, for your convenience, we are providing information for claiming the credit using TurboTax.

## On the State Taxes screen, select 'Start' next to Education Expense Credit

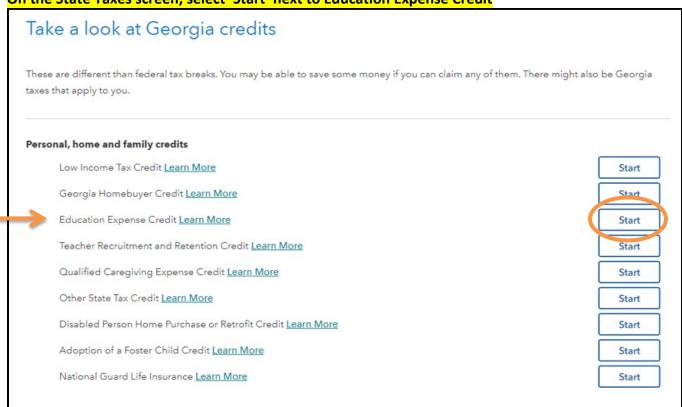

## On the "Did You Receive Preapproval for the Education Expense Credit" screen, select 'Yes'

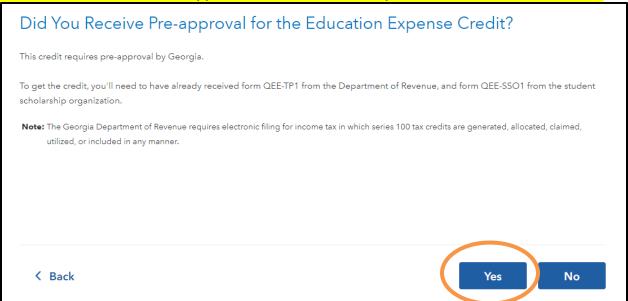

On the "Additional Info for the Education Expense Credit" screen, select all appropriate boxes and fill in both fields, referencing your Form IT-QEE-SSO1 mailed to you by GRACE following receipt of your contribution. This example uses \$3,163 as the GRACE contribution amount. Then select 'Continue.'

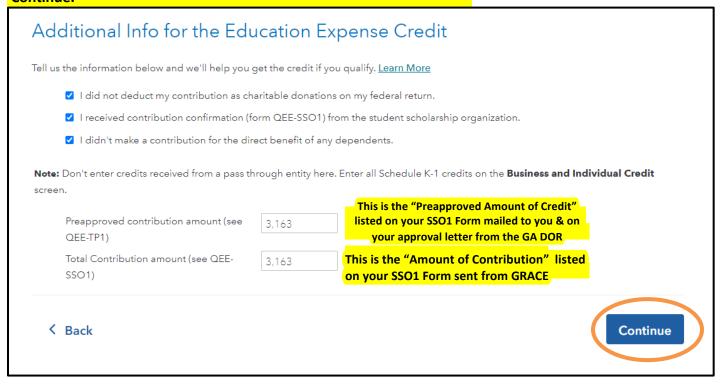

Only complete the 'Your Georgia Credit Carryforwards' section if you have QEE credits from previous years that you did not claim. Credits may be carried forward for up to five years.

## years that you did not claim. Credits may be carried forward for up to five years. Your Georgia Credit Carryforwards We have transferred all of your Georgia carryforward credits from your 2022 tax return to help you track your credits. Make any necessary adjustments below to accurately reflect the credit amounts available on your 2023 tax return. Credit Code Types are required. Year and Name of **Credit Code Type** 2023 Carry Years Left Unlimited Credit (e.g., 2020 Forward Years **Adoption Credit)** Credit No Entry No Entry No Entry No Entry Note: The Georgia Department of Revenue requires electronic filing for income tax in which series 100 tax credits are generated, allocated, claimed, utilized, or included in any manner.

Once done, you will see the Education Expense Credit amount on the State Taxes screen. The Business and Individual Credit amount is a sum of all the credits you are taking.

If you did not reach the \$10,000 maximum in SALT (state and local) tax deductions, you may deduct your GRACE contribution (up to that \$10,000 SALT cap). In this situation, please enter the contribution in the Federal Deductions & Credits section in order to take a deduction for your contribution as "additional state income taxes paid."